# **V200-19-ET2** Ethernet COM Port

The V200-19-ET2 Ethernet COM Port is a communication module that enables you to install an Ethernet COM port into compatible Vision controllers. The Ethernet port enables you to implement communications via TCP/IP, such as MODBUS over TCP.

- Before using this product, it is the responsibility of the user to read and understand this document and any accompanying documentation.
- All examples and diagrams shown herein are intended to aid understanding, and do not guarantee operation. Unitronics accepts no responsibility for actual use of this product based on these examples.
- **Please dispose of this product in accordance with local and national standards and regulations.**
- Only qualified service personnel should open this device or carry out repairs.

#### **User safety and equipment protection guidelines**

This document is intended to aid trained and competent personnel in the installation of this equipment as defined by the European directives for machinery, low voltage, and EMC. Only a technician or engineer trained in the local and national electrical standards should perform tasks associated with the device's electrical wiring.

Symbols are used to highlight information relating to the user's personal safety and equipment protection throughout this document. When these symbols appear, the associated information must be read carefully and understood fully.

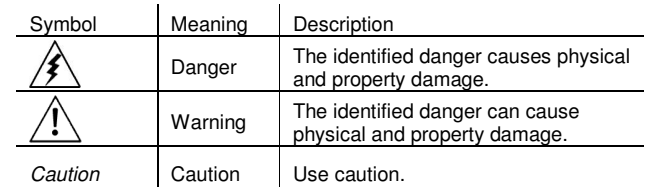

 Failure to comply with appropriate safety guidelines can result in severe personal injury or property damage. Always exercise proper caution when working with electrical equipment. ■ Check the user program before running it. Do not attempt to use this device with parameters that exceed permissible levels. **Install an external circuit breaker and take appropriate safety measures against short**circuiting in external wiring.

#### **Software & Hardware compatibility**

The V200-19-ET2 hardware is backward compatible with existing and new Vision series PLCs as listed in the table below.

The V200-19-ET2 is supported by the following (or higher) software versions:

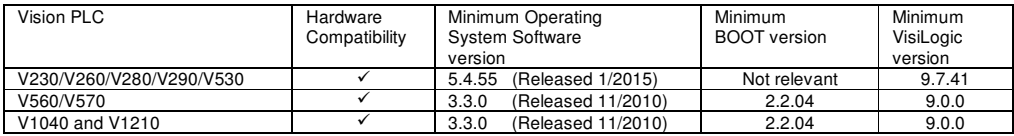

# **Installation Instructions**

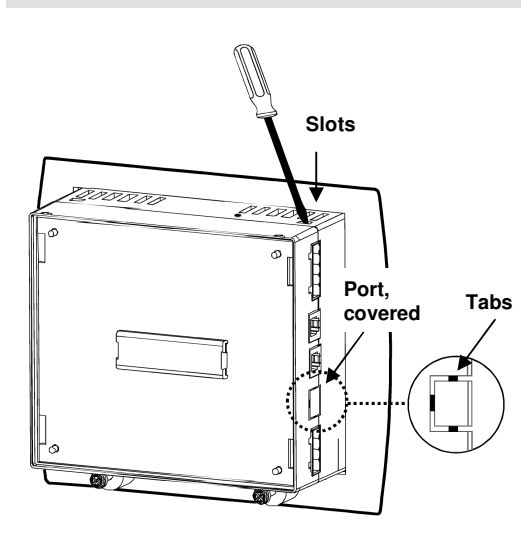

*Figure 1. Opening the Controller* 

1. Turn power off before opening the controller.

- 2. If the controller has an installed Snap-in I/O module, remove it. Instructions are given in 'Removing a Snap-in Module' in the Vision User Guide.
- 3. Open the OPLC by inserting a screwdriver into the slots located on the sides of the controller as shown, then carefully prying the cover off.
- 4. The port's location is covered by plastic. Remove the plastic covering using a razor cutter to cut through the tabs shown in Figure 1.
- 5. Locate the J1 and J3 connectors shown in Figure 2.
- 6. Install the module by placing the module's connectors onto the controller card as shown in Figure 3. In order to avoid bending the connector pins, exercise appropriate caution. Make sure that the connection is secure.
- 7. Close the controller by snapping the plastic cover back in its place. If the card is placed correctly, the cover will snap on easily.
- 8. If required, reinstall the Snap-in Module.

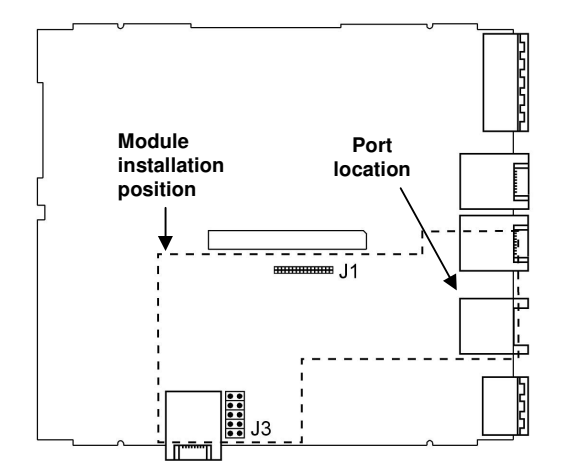

*Figure 2. Controller, Main PCB Board* 

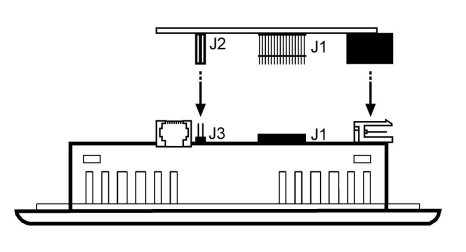

*Figure 3. Installing the Module* 

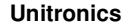

#### **1/15 V200-19-ET2 Ethernet COM Port**

#### **V1040/V1210**

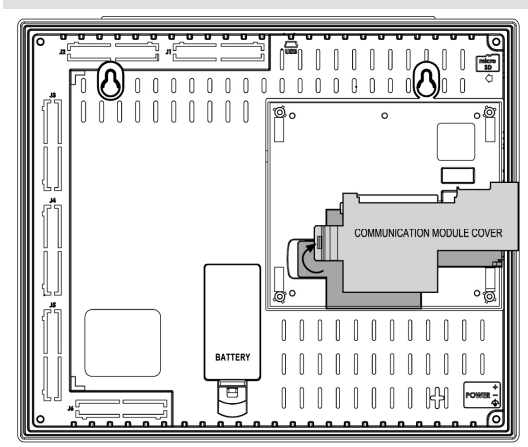

*Figure 4. Communication Module Cover* 

- 1. If the I/O connector cap is in place, remove it.
- 2. Open the communication module cover shown in Figure 4 .
- 3. The port's location, COM 3, is covered by plastic. Remove the plastic covering using a razor cutter to cut through the tabs shown in Figure 1.
- 4. Install the module by lining up the module's connectors with those in the controller, and push it into place. See Notes below.
- 5. Close the controller by snapping the plastic cover back in its place. If the card is placed correctly, the cover will snap on easily.
- 6. If required, reinstall the Snap-in Module. If there is no Snap-in Module, replace the I/O connector cap.

## **Note**

■ Your card was supplied with a single screw, and you are installing it in a V1040/V1210, after pushing the module into place, screw it into the hole that is located near the port.

#### **Wiring**

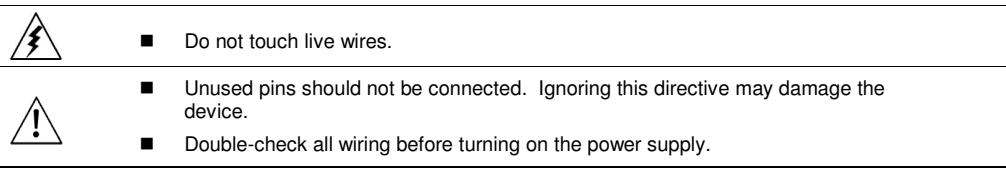

#### **Ethernet Wiring—General**

- Use CAT5 STP (shielded twisted pair) cable.
- Set up the network in accordance with the star configuration shown below.

### **RJ45 Connector Pin-out**

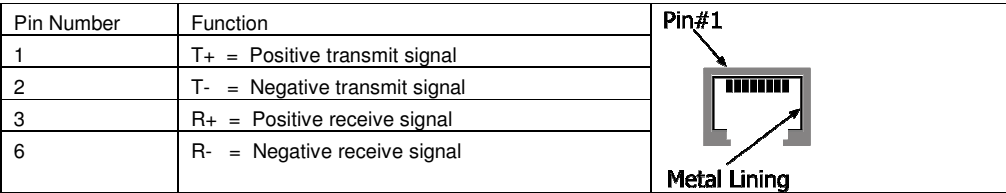

# **V200-19-ET2 Ethernet COM Port 1/15**

#### **Topology**

Star topology is recommended.

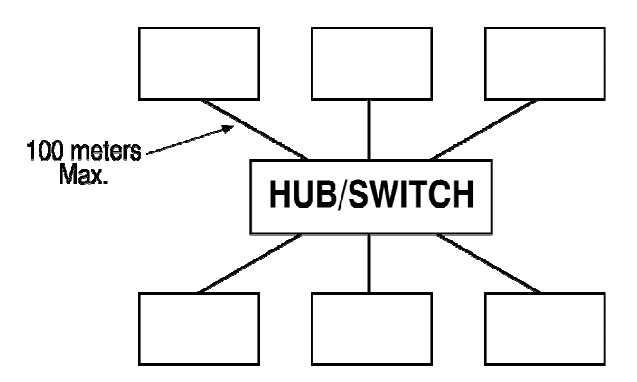

# **Ethernet Connections**

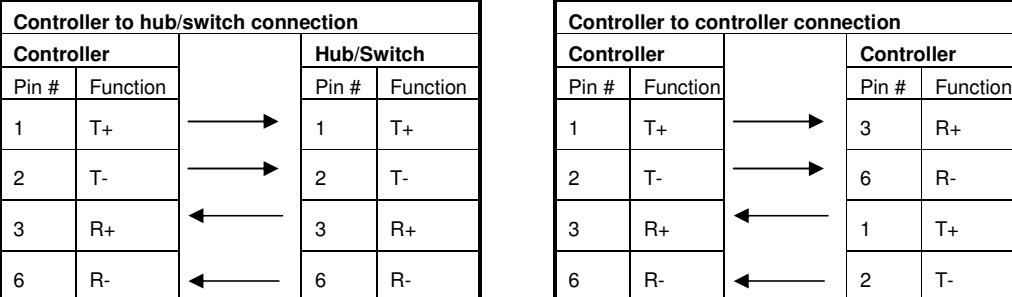

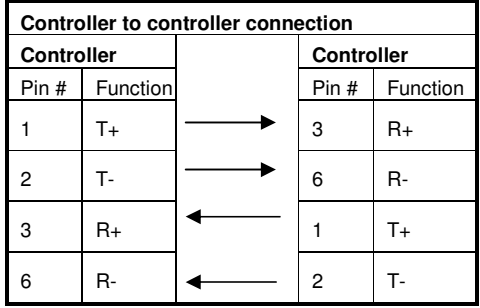

## **V200-19-ET2 Technical Specifications**

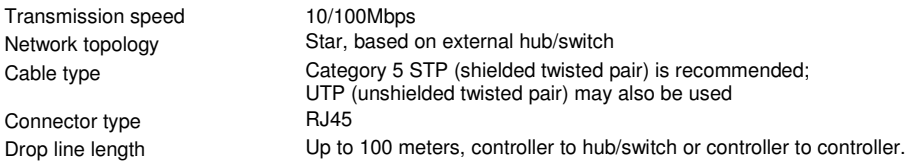

The information in this document reflects products at the date of printing. Unitronics reserves the right, subject to all applicable laws, at any time, at its sole discretion, and without notice, to discontinue or change the features, designs, materials and other specifications of its products, and to either permanently or temporarily withdraw any of the forgoing from the market. All information in this document is provided "as is" without warranty of any kind, either expressed or implied, including but not limited to any implied warranties of merchantability, fitness<br>for a particular purpose, or n liable for any special, incidental, indirect or consequential damages of any kind, or any damages whatsoever arising out of or in connection with the use or performance of this information.

The tradenames, trademarks, logos and service marks presented in this document, including their design, are the property of Unitronics (1989) (R"G) Ltd. or other third parties and you are<br>not permitted to use them without

**DOC12001-B0 01/15** 

**Unitronics**